## Podcast Pre-flight checklist

- Pre-production
	- Draft Outline or "rundown" for show, listing topics, relevant links to be mentioned, etc.  $\sim$
	- Book Guests
		- Gather bios for introductions
		- Gather photos of guests for show-notes  $\sim$
		- Gather any other materials guests will offer listeners, etc. (include affiliate links, etc.)
	- **Confirm Guests 1 day before scheduled recording**
- Day-of-show Production
	- Confirm recording equipment is connected, powered, etc.  $\hskip 10pt \bullet$
	- Gather documents and data rundown, links, etc. (load Google Doc in browser, if collaborating  $\sim$ with others)
	- Load Audio Effects player application (Qlab, SoundBoard, etc)  $\overline{\mathbf{v}}$ 
		- **Load show intro, bumpers, outro, effects, etc.**
	- Load Skype (if guests or co-hosts involved)  $\hfill$
	- Skype Test Call
		- Confirm skype "hears" host
			- **Confirm mix minus setup is correct**
		- **Confirm host "hears" skype**
		- Confirm skype audio is coming into mixer on separate audio channel from sound effects and volume set properly
	- Recording device to "standby" mode confirm audio recording level set properly  $\hfill$
	- Initiate Skype call to co-host/guest  $\oplus$
	- Set / Adjust guest audio level  $\alpha$
	- Production  $\oplus$
	- Set recording device to "Record" mode.  $\alpha$
	- Obtain oral release from guests/co-hosts (granting permission to record and use the recording in  $\hfill$ all media, forever, etc.)
	- Cue intro music, etc.  $\hfill$
	- Begin speaking, intro guests, etc.  $\alpha$
	- work through rundown/script v
		- If errors or edits needed, make notes of time on recording device.
	- Insert ads, bumpers, etc., as required  $\hfill$
	- Insert prerecorded segments as required  $\begin{array}{c} \bullet \\ \bullet \end{array}$
	- Cue "outro" music and wrap up  $\hfill\text{\rm\tiny{O}}$
	- Stop Recording  $\qquad \qquad \oplus$
	- thank guests/co-hosts, and disconnect skype call  $\qquad \qquad \oplus$
	- Quit Skype application  $\circ$
	- Quit Sound effects player application  $\hskip 10pt 0$

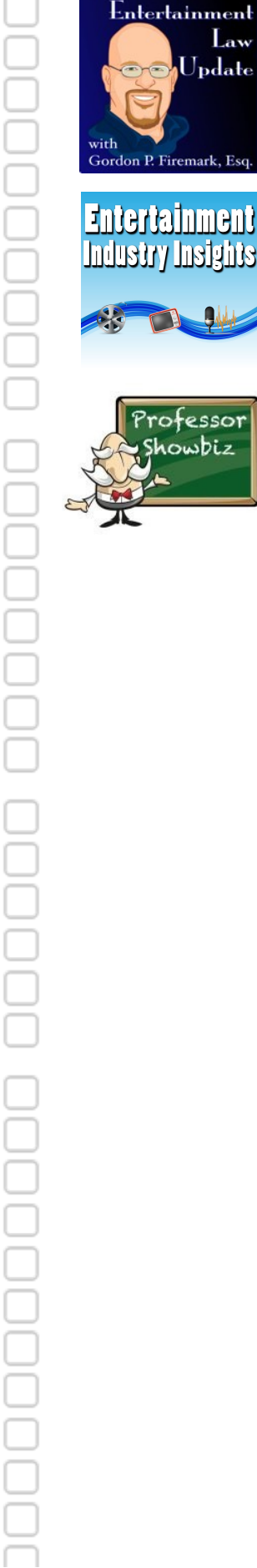

ö

Remove media (SD Card) from recording device and load into Computer/card-reader

- $\qquad \qquad \oplus$ Navigate to recording file, and rename (my preferred format is YYYY\_MM\_DD.TITLE.RAW.w
- Copy newly renamed data file to computer "working" folder  $\begin{array}{c} \begin{array}{c} \begin{array}{c} \begin{array}{c} \end{array} \end{array} \end{array} \end{array}$
- Run audio file through Levelator (if applicable)  $\oplus$
- $\ddot{\phantom{a}}$ Open Audio Editor Application
- Load Audio File in editor  $\qquad \qquad \oplus$
- Edit Audio, working BACKWARDS from the end, to preserve timing data.  $\begin{array}{c} \begin{array}{c} \begin{array}{c} \begin{array}{c} \end{array} \end{array} \end{array} \end{array} \end{array}$
- Export edited audio file to wav (monaural saves bandwidth)  $\qquad \qquad \oplus$
- Convert wav ---> mp3 (using iTunes, or Adapter.app (Mac), etc.)  $\alpha$
- rename edited audio file for consistency with show file naming convention. (e.g.,  $\alpha$ ###SHOWTITLE.mp3)
- Add ID3 tags to mp3 file (using ID3 Editor)  $\oplus$
- Add Album Artwork to mp3 file (using ID3 Editor)  $\alpha$
- Load FTP Software (Cyberduck, FileZilla, etc.)  $\oplus$
- Connect FTP to Media Hosting Provider (Libsyn, BluBrry, etc.)  $\begin{array}{c} \bullet \\ \bullet \end{array}$
- $\qquad \qquad \oplus$ Upload mp3 file to host
- verify file url, and copy to clipboard  $\alpha$
- Publishing
	- Load Web Browser and Navigate to podcast website admin  $\blacksquare$
	- Create "new post" v
		- Tip: "duplicate" or "clone" previous post for formatting, (use a WordPress Plugin)
	- Compose Show Notes v
		- Insert text, photos, links, etc.  $\ddot{\phantom{a}}$
		- insert podcast player shortcode (e.g., [powerpress] if using powerpress plugin)
		- insert url from clipboard into the "podcast episode" field. a.
		- verify the file is present and that Powerpress can connect to it (click the "verify" button)  $\circ$
	- Publish Webpage (or schedule for publication, if applicable)
		- Obtain permalink by navigating to the show webpage, clicking on the applicable episode  $\hskip 10pt \bullet$ copying the url from the browser address bar.
	- Publicize the episode on social media, linking to permalink, etc. (Be sure to use guests' soci media handles, where possible.)
		- Facebook
		- **Twitter**
		- Google+  $\circ$
		- Pinterest a.
		- Reddit  $\blacksquare$
		- Tumblr a.
	- Email guests and co-hosts to thank them for their participation, and to provide them with the so that they can publicize the podcast to their social network(s).
- Lather, rinse, repeat for each episode. $\circ$

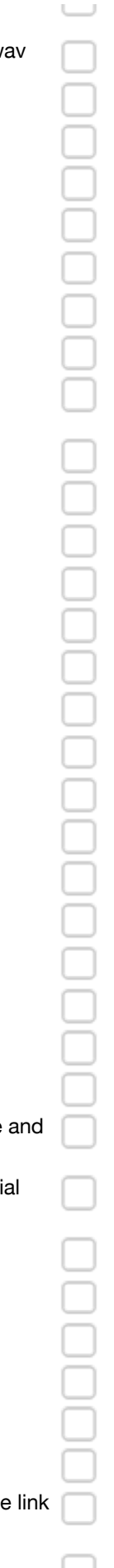